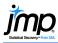

## Add-In Builder

Use a JMP® Add-In to create custom menus and easily distribute JMP scripts, applications, data tables and more.

## Create an Add-In with the Add-In Builder

- Choose File > New > Add-In (or File > New > New Add-In on the Mac).
- 2. In the **General Information** tab, provide an Add-in Name and an Add-in ID.
- 3. In the Menu Items tab, for each menu item:
  - Click Add Command to add the menu item 1 and provide a menu item name 2.
  - Browse for the JSL script the menu item will run.
    Or, copy and paste the script next to Run this JSL
    3.
  - Click Add Submenu (if needed) and provide a name to group items below a single heading, or Add Separator to add a separating line 4.

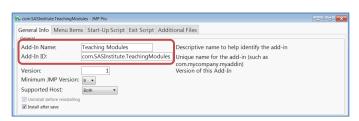

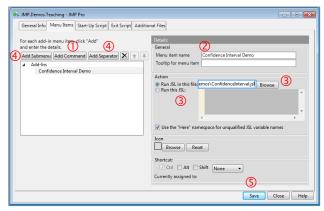

Save as type: JMP Add-Ins (\*.jmpaddin)

- 4. If desired, use the **Start-Up Script**, **Exit Script**, or **Additional Files** tabs to add other scripts, graphics or data tables to the add-in.
- Click Save ⑤. Edit the file name if desired (the Add-in ID will default, with a .jmpaddin extension), and click Save.

By default, the add-in will automatically install under the Add-in menu in JMP when saved. Test the menu items to ensure that everything works as intended, and fine-tune as needed. The Add-in Builder will stay open until you close it, and saved changes will override the previously installed version of the add-in.

**Share** the add-in with other users. When the file is opened in JMP, all files are extracted into the appropriate folder, and the add-in is installed in the JMP Add-in menu.

## **Tips and Limitations**

- To disable (remove from menu) or unregister (uninstall) an add-in, use View > Add-Ins.
- To edit an add-in use **File > Open**, then click the arrow next to Open and select **Open Using Add-In Builder** (on Mac, first click "Options" then check "**Edit after opening**").

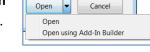

To save an application as an add-in, select Script > Save Script to Add-In from the
 Application Builder red triangle (saving an application as an add-in requires JMP 10 or higher).

Note: For more information on developing and deploying add-ins, search for "Add-In" in the JMP Help or in the JMP Scripting Guide (under **Help > Books**). Explore <a href="mailto:imp.com/addins">imp.com/addins</a> for available add-ins.